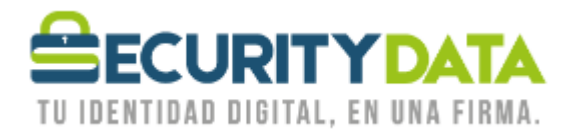

USO PÚBLICO

Manual de usuario

Firma y Encriptación de documentos

## **SECURITY DATA SEGURIDAD EN DATOS Y FIRMA DIGITAL, S.A.**

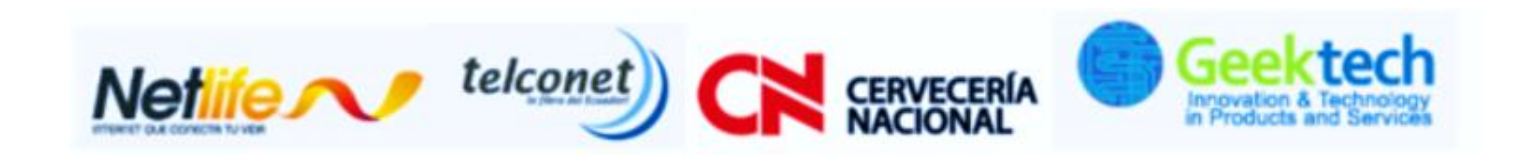

**WWW.SECURITYDATA.NET.EC** 

 $02 - 6020655 / 04 - 6020655$ 

INFO@SECURITYDATA.NET.EC

 $\frac{Y_{01}}{Y_{02}}$ 

y

 $f$ 

 $\Box$ 

## USO PÚBLICO

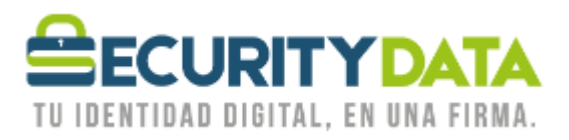

## **SECURITY DATA SEGURIDAD EN DATOS Y FIRMA DIGITAL S.A. Manual de usuario: Firma y encriptación de documentos**

Los documentos como archivos en PDF, Word, Notepad, etc se pueden firmar y encriptar con aplicaciones como la que ofrece la aplicación **Entrust Security Provider (ESP).**

Debe utilizar su certificado para firma y/o encriptación para acceder a la aplicación y una vez hecho el login puede cifrar y firmar (Encrypt and Digitally Sign File) cualquier documento haciendo click derecho en el documento a ser cifrado:

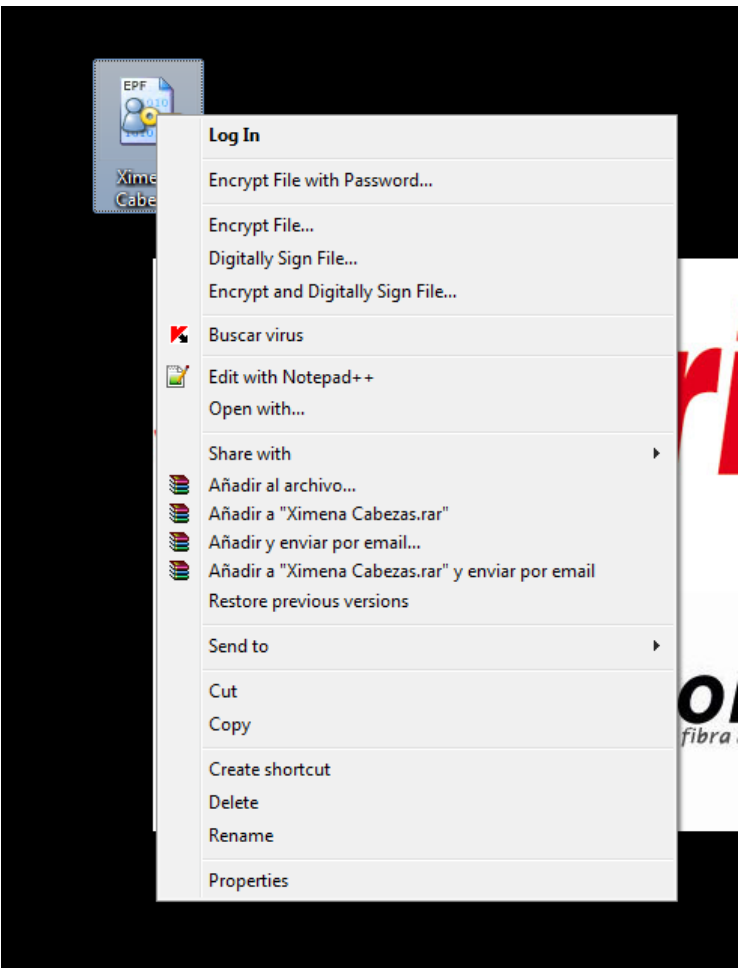

Luego se abrirá una nueva ventana de la aplicación ESP que le guiará para firmar uno o varios documentos que haya elegido.

Esta aplicación agrega una firma fuera del documento a firmar. Se podría comparar a un sobre que envuelve al documento con una firma y/o encriptación.

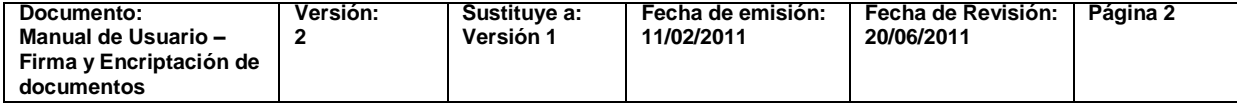